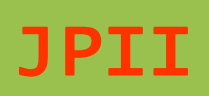

**Jurnal Profesi Insinyur Indonesia http://ejournal.undip.ac.id/index.php/jpii E-ISSN: 2985-8100**

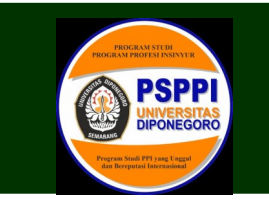

# **Analisis Perbandingan Quantity Take Off (QTO) Beton Menggunakan Metode Building Information Modelling (BIM) dan Metode Konvensional (Studi Kasus : Proyek Kantor PNM Cabang Jember)**

**Salim Isfayama Amri, Nurandani Hardyanti, Sri Sumiyati** 

Program Studi Pendidikan Profesi Insinyur Fakultas Teknik, Universitas Diponegoro Jl. Prof. Soedarto SH, Tembalang, Semarang, Indonesia 50275

\*)Coresponding author: salim.isfayamaa@gmail.com

## **Abstract**

*Along with the world of construction that is growing, the stakeholders involved in it are trying to find methods and technologies that can make the activities contained in construction projects more efficient. Building Information Modeling (BIM) is one of the most widely applied technological developments in the world of construction. One of the benefits of implementing BIM is that it can produce Quantity Take-Off (QTO) data output based on the 3 Dimensional model that has been created. This research examines the PT Permodalan Nasional Madani Branch Office Building Construction Project in Jember City which performs QTO calculations using 2 methods, namely the conventional method and the BIM method. The purpose of this study is to find out the results of the calculation of the QTO of the Conventional Method and the BIM Method, then to compare the results of the calculation of the QTO of the Conventional Method and the BIM Method, and to analyze the reasons for the differences in the results of QTO calculations on the Conventional Method and the BIM Method. The conventional method of performing calculations is using Ms.Excel software with reference to 2D drawings from AutoCAD. The BIM method uses Autodesk Revit software by performing 3D modeling which is directly integrated with the quantity calculation. The QTO calculation is carried out on the need for concrete materials in the superstructure (columns, beams and slabs) of the building. The results of OTO Concrete using the BIM method on column work 41.59 m<sup>3</sup>, beams 33.29 m³, and floor slabs 154.39 m³. The total QTO of concrete for the superstructure using the BIM method is 229.23 m³. The results of QTO Concrete using the Conventional method on column work 44.36 m³, beams 58.79 m³, and floor slabs 154.54 m³. The total QTO of concrete for the superstructure using the conventional method is 257.68 m³. The difference in the QTO results of the BIM and conventional methods for column work is 6.24%, beams are 43.37%, floor plans are 0.12%. The difference in the highest QTO value is in the beam structure item. The total*  difference in volume of concrete between the conventional method and the BIM method is 28.45 m<sup>3</sup> or 11.04%. The *reason for the difference in QTO results between the BIM and Conventional methods is due to the double calculations in the Conventional method at each intersection point between columns, beams and plates. Whereas with the BIM method every meeting will be calculated only on one of the elements with the order of domination of the calculation from the highest, namely plate, column, plate.*

**Keywords:** *Building Information Modelling (BIM), Quantity Take-Off (QTO), Revit, Building, Concrete*

#### **Abstrak**

Seiring dengan dunia konstruksi yang semakin berkembang, maka para stakeholder yang terlibat didalamnya mencoba mencari metode serta teknologi yang dapat melakukan efesiensi terhadap kegiatan-kegiatan yang terdapat didalam proyek konstruksi. Building Information Modelling (BIM) merupakan salah satu perkembangan teknologi di dunia konstruksi yang saat ini sangat banyak diterapkan. Manfaat dari penerapan BIM salah satunya adalah dapat menghasilkan output data Quantity Take-Off (QTO) berdasarkan model 3 Dimensi yang telah dibuat. Penilitian ini meneliti Proyek Pembangunan Gedung Kantor Cabang PT Permodalan Nasional Madani di Kabupaten Jember yang melakukan perhitungan QTO dengan menggunakan 2 metode yaitu metode konvensional dan metode BIM. Tujuan penelitian ini yaitu mengetahui hasil perhitungan QTO Metode Konvensional dan Metode BIM, selanjutnya membanding hasil perhitungan QTO Metode Konvensional dan Metode BIM, dan menganalisis

penyebab adanya perbedaan hasil perhitungan QTO pada Metode Konvensional dan Metode BIM. Metode konvensional melakukan perhitungan menggunakan software Ms.Excel dengan acuan gambar 2D dari AutoCAD. Metode BIM menggunakan software Autodesk Revit dengan melakukan permodelan 3D yang terintegrasi langsung terhadap perhitungan quantity-nya. Perhitungan QTO dilakukan terhadap kebutuhan material beton pada struktur atas (kolom, balok, dan plat) bangunan. Hasil QTO Beton menggunakan metode BIM pada pekerjaan kolom 41,59 m<sup>3</sup>, balok 33,29 m<sup>3</sup>, dan plat lantai 154,39 m<sup>3</sup>. Total QTO Beton untuk struktur atas dengan metode BIM adalah 229,23 m<sup>3</sup>. Hasil QTO Beton menggunakan metode Konvensional pada pekerjaan kolom 44,36 m<sup>3</sup>, balok 58,79 m<sup>3</sup>, dan plat lantai 154,54 m<sup>3</sup>. Total QTO Beton untuk struktur atas dengan metode Konvensional adalah 257,68 m³. Perbedaan hasil QTO metode BIM dan Konvensional pada pekerjaan kolom 6,24% , balok 43,37% , plan lantai 0,12%. Selisih nilai QTO tertinggi yaitu pada item struktur balok. Total selisih volume beton antara metode Konvensional dan metode BIM adalah sebesar 28,45 m<sup>3</sup> atau 11,04 %. Penyebab adanya perbedaan hasil QTO antara metode BIM dan Konvensional dikarenakan adanya double kalkulasi pada metode Konvensional pada setiap titik potong pertemuan antara kolom, balok dan plat. Sedangkan dengan metode BIM setiap adanya pertemuan akan dikalkulasi hanya di salah satu elemen dengan urutan dominasi perhitungan dari tertinggi yaitu plat, kolom, plat.

**Kata kunci:** Building Information Modelling (BIM), Quantity Take-Off (QTO), Revit, Gedung, Beton

*How to Cite This Article:* **Amri, S.I., Hardyanti, N., Sumiyati,S.**, (2023), Analisis Perbandingan Quantity Take Off (QTO) Beton Menggunakan Metode Building Information Modelling (BIM) dan Metode Konvensional (Studi Kasus : Proyek Kantor PNM Cabang Jember, JPII 1 (6), 225-233 DOI: **[10.14710/jpii.2023.19025](https://doi.org/10.14710/jpii.2023.19025)**

# **PENDAHULUAN**

Indonesia saat ini sedang sibuk dalam melakukan berbagai pembangunan infrastruktur, seperti pembangunan gedung, jalan tol, jalan raya, jembatan, bendungan dan berbagai infrastruktur lainnya. Pembangunan infrastruktur saat ini terus menerus dilakukan seiring dengan perkembangan dunia konstruksi. Seiring dengan dunia konstruksi yang semakin berkembang, maka para stakeholder yang terlibat didalamnya, seperti owner, konsultan dan kontraktor mencoba mencari metode serta teknologi yang dapat melakukan efesiensi terhadap kegiatan-kegiatan yang terdapat didalam proyek konstruksi.

Perkembangan teknologi di dunia konstruksi yang saat ini banyak diterapkan oleh owner, konsultan dan kontraktor adalah Building Information Modelling (BIM). Building Information Modelling atau umumnya disebut BIM merupakan suatu konsep teknologi berbasis dari model tiga dimensi (3D) yang berisi semua data dan informasi tentang objek sebenarnya dari model tersebut. Menurut Azhar S (2011), BIM dapat diterjemahkan sebagai sebuah proses virtual yang mencakup seluruh aspek, disiplin dan system dimana mengizinkan setiap stakeholder (owner, konsultan, arsitek, kontraktor dan penyedia jasa) untuk berkolaborasi dengan lebih akurat dan lebih efis BIM muncul sebagai teknologi yang dapat meningkatkan kinerja dan efisiensi dalam mengelola proyek konstruksi (Love et al. 2013). Pada awal perkembangannya, BIM dipresepsikan sebagai gambar bangunan yang berbentuk Tiga Dimensi (3D) dengan kemampuan parametrik. Tidak hanya berfungsi sebagai permodelan geometri bangunan, akan tetapi BIM juga mampu membantu dalam pengelolaan proyek konstruksi. Pengurangan biaya, pengendalian proyek dan penghematan waktu merupakan manfaat-manfaat BIM yang paling umum disebutkan terkait implementasi BIM pada proyek (Azhar et al 2012).

BIM adalah sebuah konsep teknologi berbasis

pada model Tiga Dimensi (3D) yang mempunyai data dan informasi mengenai objek nyata dari suatu model bangunan (Eastman et al 2011). Menurut Gegana G 2020, BIM adalah sebuah proses yang didalamnya terdapat berbagai pihak yang menggunakan berbagai macam tools untuk membuat dan mengolah model serta informasi mengenai bangunan. BIM tools seperti Autodesk Revit, Graphisoft, Bentley dan Exactal digunakan untuk membantu pihak konstruksi seperti konsultan dan kontraktor dalam mengelola kegiatan proyek konstruksi (Zhang et al. 2013).

Manfaat dari penerapan BIM salah satunya adalah dapat menghasilkan output data Quantity Take -Off (QTO) berdasarkan model 3 Dimensi yang telah dibuat. QTO adalah membuat perkiraan biaya konstruksi dengan mengukur kuantitas, jumlah, luas, dan volume komponen-komponen proyek dari gambar, spesifikasi, dan perencanaan (Soeharto, 2001). Perhitungan QTO harus dilakukan secara akurat dan konsisten karena diterapkan hampir di semua fase proyek konstruksi.

Saat ini banyak pelaku penyedia jasa konstruksi yang masih menggunakan metode konvensional dalam melakukan perhitungan QTO. Perhitungan secara manual dibantu dengan menggunakan Ms.Excel berdasarkan dari gambar 2D AutoCAD merupakan metode Konvensional yang sejauh ini masih digunkanan di Indonesia (Laorent et al, 2019). Hal itu menyebabkan belum terintegrasinya antara gambar, perhitungan QTO, penjadwalan dan biaya yang dapat mengakibatkan terjadinya kesalahan perhitungan apalagi jika terdapat perubahan desain dan juga proses pengerjaannya membutuhkan waktu yang lebih lama karena tidak terintegrasi. Proses menghitung QTO secara manual tergantung pada interpretasi manusia, sulit untuk mendapatkan pengukuran yang akurat dan menghindari kesalahan (Monteiro dan Martins JP 2013). Menghitung QTO dengan metode BIM dapat dilakukan dengan lebih cepat, akurat dan andal dibandingkan dengan menghitung QTO dengan metode konvensional (Khosakitchalert et al 2019).

Ada banyak software BIM yang saat ini tersedia dan digunakan di dunia konstruksi. Setiap software memiliki fungsi dan fitur serta user interface yang berbeda-beda. Akan tetapi tidak menutup kemungkinan ada beberapa software yang memiliki fungsi yang serupa. Salah satu software yang sering digunakan di dunia konstruksi saat ini adalah software Autodesk Revit.

Revit adalah salah satu software yang diluncurkan oleh Autodesk. Revit merupakan pengembangan dari program Computer Aided Design (CAD) yang berfungsi untuk membantu desainer dan perancang multi bidang keahlian (Abdi MZ 2017). Autodesk Revit merupakan salah satu software yang termasuk dalam kategori BIM dan berfungsi untuk desain arsitektur, struktur serta Mechanical, Electrical dan Plumbing (MEP). Revit dapat merancang bangunan dan struktur dengan permodelan ke dalam bentuk 3D sekaligus menyajikan gambar kerja dalam 2D dan mampu mengalisis QTO (5D) dalam tiap item bangunan.

Penilitian ini meneliti Proyek Pembangunan Gedung Kantor Cabang PT Permodalan Nasional Madani di Kabupaten Jember yang melakukan perhitungan Quantity Take-Off (QTO) dengan menggunakan 2 metode yaitu metode konvensional dan metode BIM. Metode konvensional melakukan perhitungan menggunakan software Ms.Excel dengan acuan gambar 2D dari AutoCAD. Metode BIM menggunakan software Autodesk Revit dengan melakukan permodelan 3D yang terintegrasi langsung terhadap perhitungan quantity-nya. Perhitungan QTO dilakukan terhadap kebutuhan material beton pada struktur atas (kolom, balok, dan plat) bangunan.

# **METODE PENELITIAN**

Penelitian dilakukan pada bulan Juli – Agustus 2020 dengan lokasi penelitian yaitu di proyek Pembangunan Kantor Cabang PT Permodalan Nasional Madani (PNM) di Kabupaten Jember. Jl. Letjen S.Parman No.100, Kali Oktak, Karangrejo, Kec. Sumbersari, Kabupaten Jember, Jawa Timur.

Penelitian dilakukan dengan menggunakan data sekunder beruba gambar Detail Engineering Design (DED) dan 3D model yang telah dibuat oleh PT Mitra Niaga Madani (MNM). Peralatan yang digunakan adalah laptop yang dilengkapi dengan software Autodesk Revit, AutoCAD, dan Microsoft Office.

Penelitian diawalin dengan pengumpulan studi pustaka yang terkait dengan Building Information Modelling (BIM), software BIM, dan Quantity Take-Off (QTO). Kemudian menentukan lokasi penelitian. Penelitian dilanjutkan dengan pengumpulan data sekunder. Setelah diperoleh data sekunder yang cukup untuk penelitian, kemudian dilakukan pengolahan data, perhitungan QTO dengan metode BIM, perhitungan QTO dengan metode Konvensional, perbandingan hasil QTO antar kedua metode, Analisis penyebab adanya perbedaan hasil QTO. Kerangka penelitian dapat dilihat pada Gambar 1.

Adapun data sekunder yang akan

dikumpulkan dalam penelitian ini antara lain :

1.Gambar Detail Engineering Design (DED) Struktur 2.Gambar 3D Model Bangunan

Perhitungan QTO dengan Metode BIM dilakukan dengan menggunakan software Autodesk Revit. Langkah awal yang dilakukan yaitu menyiapkan dan membuat family dan type model yang digunakan pada proyek. Setelah itu membuat 3D model struktur dari bangunan yang akan diteliti. Setelah 3D Model Strukturnya selesai dilakukan Analisis QTO dengan membuat New Schedule/ Quantities. Kategory Structural Column untuk QTO Kolom. Kategory Structural Framing untuk QTO Balok. Dan kategori Floors untul QTO Lantai.

Perhitungan QTO dengan Metode Konvensional dilakukan dengan menggunakan software Ms.Excel. Langkah awal yang dilakukan yaitu membuat format tabel perhitugan. Selanjutnya menginput data dimensi seperti Panjang, Tinggi dan Lebar.

Hasil perhitungan QTO dengan Metode BIM dan Metode Konvensional dibandingan pada setiap kategorinya berdasarkan volume perhitungan total dalam satuan meter kubik  $(m<sup>3</sup>)$ . OTO yang dihasilkan dari kedua metode tersebut akan dilihat apakah terdapat selisih nilai atau perbedaan hasil quantity. Jika terdapat perbedaan akan dihitung persentase perbedaannya.

Setelah didapat adanya perbedaan hasil perhitungan antara Metode BIM dan Metode Konvensional, selanjutnya dilakukan Analisis pada setiap itemnya untuk mengetahui letak perbedaan atau penyebab terjadinya perbedaan hasil dari QTO dari kedua metode tersebut. Volume setiap item akan di *breakdown* satu-persatu agar setiap perbedaan perhitungan volume dapat ditemukan.

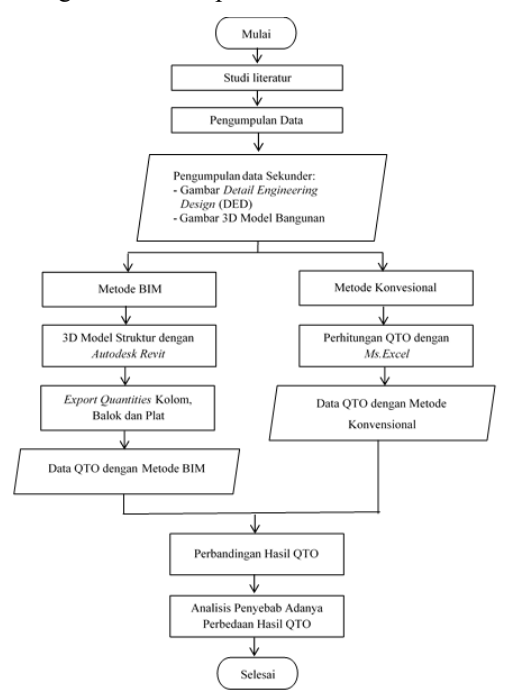

**Gambar 1** Diagram Alir Pelaksanaan Penelitian

## **Analisis Perbandingan Quantity Take Off (QTO).... (Amri, dkk)**

# **HASIL DAN PEMBAHASAN**

Secara geografis lokasi pembangunan Kantor PT Permodalan Nasional Madani (PNM) cabang Jember pada posisi 113°43'23"BT dan 08°11'05"BB di Kabupaten Jember, Jawa Timur. Gedung kantor PNM cabang Jember akan dibangun pada area seluas 654.3 m². Gedung akan dibangun 2 lantai dengan menggunakan struktur beton bertulang. Desain 3D dari gedung kantor PNM cabang Jember seperti terlihat pada Gambar 2.

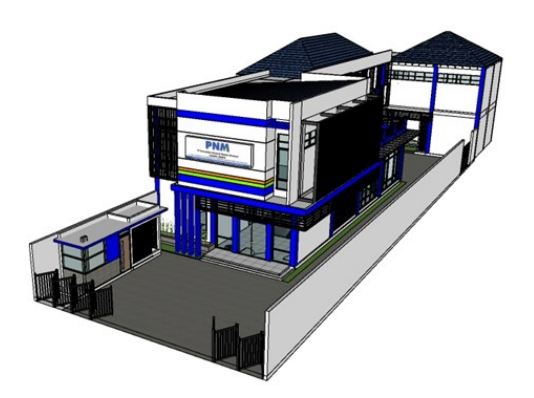

**Gambar 2** Desain 3D Gedung Kantor PNM Cabang Jember

Struktur yang digunakan pada proyek Gedung Kantor PNM Cabang Jember adalah menggunakan struktur beton bertulang. Struktur atas bangunan terdiri dari Kolom, Balok, dan Plat. Struktur kolom terdiri dari dua tipe, yaitu kolom K1 dan kolom K2 yang terlihat seperti pada Gambar 3. Struktur balok terdiri dari dua tipe, yaitu Balok B1 dan Balok B2 seperti terlihat pada Gambar 4. Struktur plat terdiri dari satu tipe, dengan ketebalan 160 mm, terlihat seperti Gambar 5.

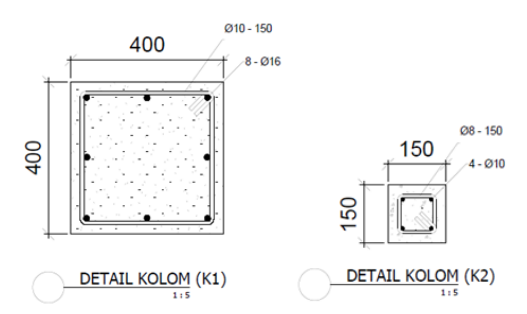

**Gambar 3** Detail Kolom

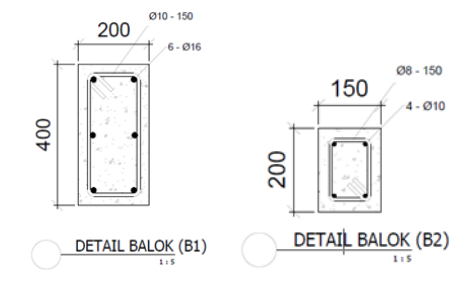

**Gambar 4** Detail Balok

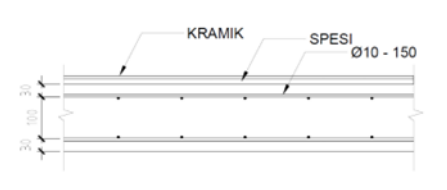

**Gambar 5** Detail Plat

Selanjutnya dilakukan permodelan struktur yang dilakukan menggunakan software Autodesk Revit berdasarkan data DED yang sudah didapat. Dimulai dengan membuat family and type sesuai dengan data DED. Kolom dengan dua tipe yaitu K1 dan K2. Balok dengan dua tipe B1 dan B2. Plat dengan 1 tipe yaitu tebal 160 mm. Selanjutnya dibuat model struktur mengikuti denah dan detai pada DED. Hasil dari permodelan 3D Struktur terlihat seperti Gambar 6.

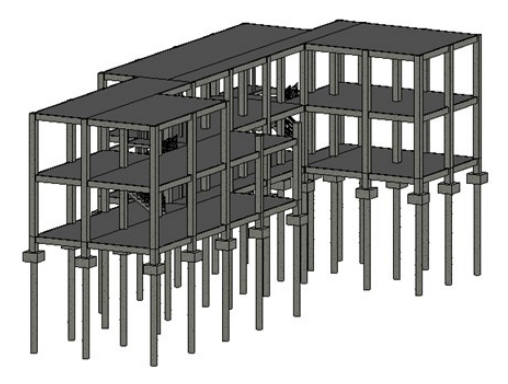

**Gambar 6** 3D Model Struktur

Hasil Quantity Take-Off dari metode BIM dengan menggunakan software Autodesk Revit dapat dikeluarkan dengan menggunakan fungsi Schedules/ Quantities. Hasil perhitungan QTO Kolom metode BIM dapat dilihat pada tabel rekapitulasi volume beton untuk kolom terdapat pada Tabel 1. Berdasarkan hasil perhitungan BIM, total volume beton untuk kolom tipe K1 adalah 41,59 m<sup>3</sup> dan 1,92 m2 untuk kolom tipe K2. Total volume kolom hasil perhitungan BIM adalah  $41,59$  m<sup>3</sup>.

**Tabel 1** Rekapitulasi Volume Kolom Metode BIM

| Kolom | Volume $(m^3)$ |
|-------|----------------|
|       | 41,59          |
|       | 1,92           |
| Total | 41,59          |

Hasil perhitungan QTO Balok dengan metode BIM dapat dilihat pada tabel rekapitulasi volume beton untuk balok terdapat pada Tabel 2. Berdasarkan hasil perhitungan BIM, total volume beton untuk balok tipe B1 adalah 33,29 m<sup>3</sup> dan 0,65 m<sup>3</sup> untuk balok tipe B2. Total volume balok hasil perhitungan BIM adalah  $33,29$  m<sup>3</sup>.

**Tabel 2** Rekapitulasi Volume Balok Metode BIM

| Balok        | Volume $(m^3)$  |
|--------------|-----------------|
| B1           | 33,29           |
| B2           | $0,65$<br>33,29 |
| <b>TOTAL</b> |                 |

Hasil perhitungan QTO Plat Lantai dengan metode BIM dapat dilihat pada table rekapitulasi volume beton untuk plat lantai terdapat pada Tabel 3. Berdasarkan hasil perhitungan BIM, total volume beton untuk plat lantai 1 adalah 54,99 m<sup>3</sup>, 51,97 m<sup>3</sup> untuk lantai 2 dan 47,39 m<sup>3</sup> untuk dak atap. Total volume plat lantai hasil perhitungan BIM adalah  $154,39 \text{ m}^3$ .

**Tabel 3** Rekapitulasi Volume Plat Lantai Metode BIM

| .            |                |  |  |
|--------------|----------------|--|--|
| Level        | Volume $(m^3)$ |  |  |
| Lantai 1     | 54,99          |  |  |
| Lantai 2     | 51,97          |  |  |
| Dak Atap     | 47,39          |  |  |
| <b>TOTAL</b> | 154.39         |  |  |

Perhitungan Quantity Take-Off metode konvensional menggunan perhitungan sederhana yang sebelumnya dibuat format perhitungannya di Ms.Excel. Hasil perhitungan QTO Kolom dengan metode Konvensional dapat dilihat pada Tabel 4. Berdasarkan hasil perhitungan volume kolom metode Konvensional, didapat total volume kolom tipe K1 adalah 42,56 m<sup>3</sup> dan 1,98 m<sup>3</sup> total volume kolom tipe K2. Total volume kolom adalah 44,36 m<sup>3</sup>.

**Tabel 4** Perhitungan Volume Kolom Metode Konvensional

| Tipe           | Tinggi<br>Kolom | Jumlah<br>Kolom | Total<br>Panjang | Volume<br>(m <sup>3</sup> ) | Total<br>(m <sup>3</sup> ) |
|----------------|-----------------|-----------------|------------------|-----------------------------|----------------------------|
|                |                 |                 | Kolom            |                             |                            |
| K1             |                 | 32              | 256              | 40,96                       | 42,56                      |
| K1             |                 |                 | 10               | 1,60                        |                            |
| K <sub>2</sub> | 8               | 10              | 80               | 1,80                        |                            |
| K <sub>2</sub> | 4               |                 | 8                | 0,18                        | 1,98                       |
| Total          |                 |                 |                  | 44.36                       |                            |

Hasil perhitungan QTO Balok dengan metode Konvensional dapat dilihat pada Tabel 5. Berdasarkan hasil perhitungan volume balok metode Konvensional, didapat total volume Balok tipe B1 adalah 53,52 m<sup>3</sup> dan 5,27 m<sup>3</sup> total volume balok tipe B2. Total volume balok adalah 58,79 m<sup>3</sup>.

**Tabel 5** Perhitungan Volume Balok Metode Konvensional

| Level        | <b>Balok</b>   | Panjang<br>Sumbu<br>X | Panjang<br>Sumbu<br>Y | Total<br>Panjang | Volume<br>(m <sup>3</sup> ) | Total<br>(m <sup>3</sup> ) |
|--------------|----------------|-----------------------|-----------------------|------------------|-----------------------------|----------------------------|
| <b>SLOOF</b> | B1             | 95,80                 | 127,20                | 223,00           | 17.84                       | B1                         |
|              | B <sub>2</sub> | 10.21                 | 5.50                  | 15,71            | 0,471                       | 53,5<br>2                  |
| Lantai 1     | B1             | 95,80                 | 127,20                | 223,00           | 17,84                       |                            |
|              | B <sub>2</sub> | 74.41                 | 5.50                  | 79.91            | 2.40                        | B <sub>2</sub>             |
| Lantai 2     | B1             | 95,80                 | 127,20                | 223,00           | 17,84                       | 5,27                       |
|              | B <sub>2</sub> | 74.41                 | 5,50                  | 79.91            | 2,40                        |                            |
| TOTAL        |                |                       |                       |                  | 58.79                       |                            |

Hasil perhitungan QTO Plat Lantai dengan metode Konvensional dapat dilihat pada Tabel 6. Berdasarkan hasil perhitungan metode konvensional

didapat volume Plat Lantai sebesar 54,99 m<sup>3</sup>, 51,97 m<sup>3</sup> untuk plat lantai 2 dan 47,39 m<sup>3</sup> untuk Dak Atap. Total volume plat lantai adalah 154,39 m<sup>3</sup>.

**Tabel 6** Perhitungan Volume Plat Lantai Metode Konvensional

| Level        | Luas   | Tebal | Volume            |
|--------------|--------|-------|-------------------|
|              | Plat   | Plat  | (m <sup>3</sup> ) |
| Lantai 1     | 343,68 | 0,16  | 54.99             |
| Lantai 2     | 326,00 | 0,16  | 52,16             |
| Dak Atap     | 296,18 | 0,16  | 47,39             |
| <b>TOTAL</b> |        |       | 154.54            |

Hasil output QTO dari masing-masing metode disajikan dalam bentuk tabel dan grafik perbandingan volume beton metode BIM dan Konvensional. Tabel dapat dilihat pada Tabel 7. Grafik perbandingan dapat dilihat pada Gambar 7.

**Tabel 7** Perbandingan Volume Beton Metode BIM dan Konvensional

| Jenis<br>Struktur     | <b>BIM</b><br>(m <sup>3</sup> ) | Volume Beton<br>Konvensional<br>(m <sup>3</sup> ) | Selisih<br>(m <sup>3</sup> ) | Persentase<br>(%) |
|-----------------------|---------------------------------|---------------------------------------------------|------------------------------|-------------------|
| Kolom<br><b>Balok</b> | 41,59<br>33,29                  | 44,36<br>58,79                                    | 2,77<br>25,50                | 6,24<br>43,37     |
| Plat<br>Lantai        | 154,35                          | 154,54                                            | 0.19                         | 0,12              |
| Total                 | 229,23                          | 257,68                                            | 28,45                        | 11.04             |

Berdasarkan tabel perbandingan volume beton, dapat dilihat adanya selisih antara hasil perhitungan metode konvensional dengan metode BIM. Pada struktur kolom didapat selisih sebesar 2,77 m³ atau 6,24% dari volume totalnya. Sedangkan pada volume struktur balok didapat selisih sebesar  $25,50$  m<sup>3</sup> atau 43,37% dari volume totalnya. Pada volume struktur plat lantai didapat selisih sebesar  $0.19$  m<sup>3</sup> atau  $0.12\%$  dari volume totalnya. Dari ketiga item struktur yang dibandingan, didapat persentase selisih terbesar pada item struktur balok dengan selisih sebesar  $25,50$  m<sup>3</sup> atau 43,37% dari volume totalnya. Total volume yang dihasilkan metode konvensional adalah sebesar 257,68 m<sup>3</sup> dan metode BIM sebesar 229,23 m<sup>3</sup>. Total selisih volume beton antara metode Konvensional dan metode BIM adalah sebesar 28,45 m<sup>3</sup> atau 11,04 % dari volume totalnya.

Berdasarkan grafik perbandingan volume metode Konvensional dan metode BIM, bar dengan warna merah mewakilkan nilai metode konvensional dan bar berwarna biru mewakilkan nilai metode BIM. Terlihat bahwa volume yang dihasilkan oleh metode Konvrnsional memiliki nilai yang lebih tinggi dibandingan metode BIM pada setiap item strukturnya. Perbedaan tertinggi terlihat pada item struktur balok, dan terendah pada item struktur plat lantai.

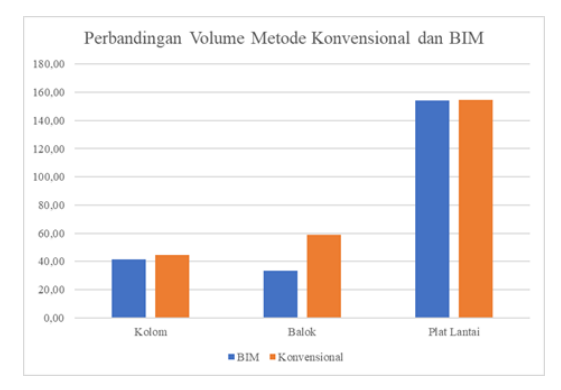

**Gambar 7** Grafik Perbandingan Volume Konvensional dan BIM

Berdasarkan nilai harga satuan beton pada buku Jurnal Harga Satuan Bahan Bangunan Konstruksi dan Interior, bahwa harga pekerjaan beton rata-rata di daerah Jawa Timur yaitu Rp. 1.100.000,00 (Basari R 2020). Berdasarkan nilai tesebut, selanjutnya dilakukan perhitungan Harga Perkiraan Sendiri (HPS) yang tersaji pada Tabel 8

**Tabel 8** Perhitungan Harga Perkiraan Sendiri (HPS) Beton

| Jenis<br>Struktur<br><b>BIM</b> |              | Volume Beton (m <sup>3</sup> ) | Harga Satuan | Total Harga (Rp) |             |
|---------------------------------|--------------|--------------------------------|--------------|------------------|-------------|
|                                 | Konvensional | Rp                             | <b>BIM</b>   | Konvensional     |             |
| Kolom                           | 41.59        | 44.36                          | 1.100.000    | 45.749.000       | 48.796.000  |
| Balok                           | 33.29        | 58.79                          | 1.100.000    | 36.619.000       | 64.664.490  |
| Plat<br>Lantai                  | 154.35       | 154.54                         | 1.100.000    | 169.785.000      | 169.991.360 |
| Total                           | 229.23       | 257.68                         |              | 252.153.000      | 283.451.850 |

Berdasarkan hasil perhitungan HPS, didapat bahwa harga pekerjaan beton dengan metode BIM yaitu Rp. 252.153.000,00. Sedangkan dengan metode Konvensional yaitu Rp. 283.452.850,00. Selisih harga yang didapat antara metode BIM dan metode Konvensional adalah sebesar Rp. 31.298850,00. Perhitungan hanya dilakukan pada material beton yang terpasang, belum menghitung faktor koefesien dan waste material.

Selanjutnya dilakukan *breakdown* per item pada struktur kolom agar diketahui penyebab adanya perbedaan hasil QTO dari metode BIM dan metode Konvensional. Hasil dari *breakdown* tersebut dibuatkan grafik seperti pada Gambar 8.

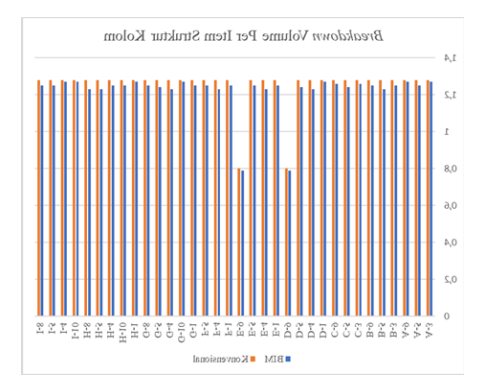

**Gambar 8** *Breakdown* Volume Per Item Struktur Kolom

Berdasarkan hasil grafik pada Gambar 8., terlihat bahwa volume pada metode konvensional pada setiap grid yang memiliki tinggi kolom yang sama menghasilkan volume yang sama. Sedangkan pada metode BIM, volume kolom dengan tinggi kolom yang sama tidak memiliki volume yang sama. Selanjutnya dilakukan Analisis pada software Revit, penyebab dari perbedaan volume tersebut. Hasil dari Analisis dapat dilihat pada Gambar 9.

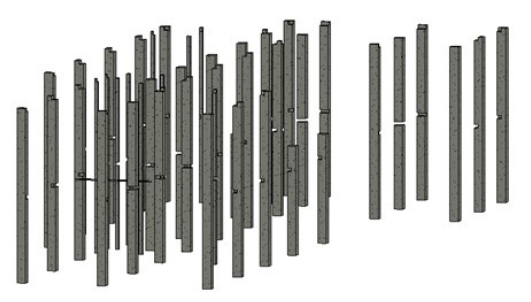

**Gambar 9** Volume Kolom yang dihitung Metode BIM

Berdasarkan hasil Analisis yang dilihat pada Gambar 9., terlihat bahwa ada bagian-bagian pada kolom yang berlubang. Bagian yang berlubang tersebut merupakan bagian yang bertabrakan atau titik pertemuan dengan item plat lantai. Bagian yang berlubang tersebut tidak terhitung dalam perhitungan volume kolom. Karena perhitungan volumenya sudah terhitung pada plat lantai.

Sedangkan pada metode Konvensional perhitungan volume kolomnya seperti pada Gambar 10. Pada metode Konvensional, volume kolom dihitung penuh. Tanpa adanya pengurangan pada setiap titik pertemuan dengan item yang lain. Hal ini menyebabkannya adanya double calculation atau volume yang double.

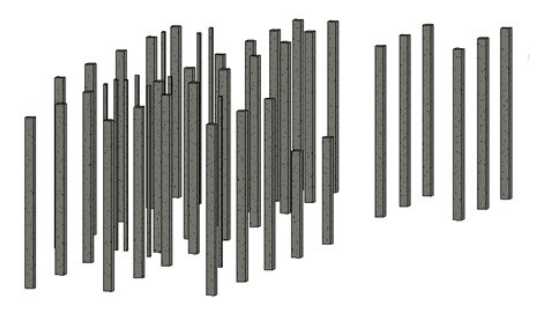

**Gambar 10** Volume Kolom yang dihitung metode Konvensional

Selanjutnya dilakukan *breakdown* per item pada struktur balok agar diketahui penyebab adanya perbedaan hasil QTO dari metode BIM dan metode Konvensional. Hasil dari *breakdown* tersebut dibuatkan grafik seperti pada Gambar 11.

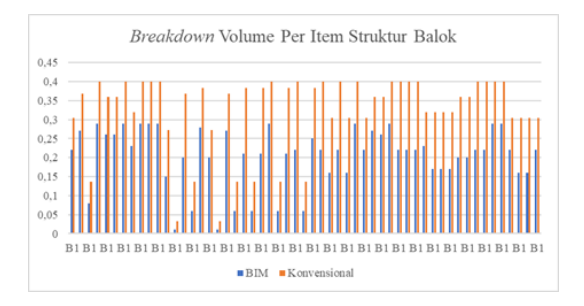

**Gambar 11** *Breakdown* Volume Per Item Struktur Balok

Berdasarkan hasil grafik pada Gambar 11, terlihat bahwa volume pada metode Konvensional dan BIM memilik perbedaan yang sangat tinggi. Selanjutnya dilakukan pengecekan pada software Revit. Hasil dari Analisis pada Revit dapat dilihat pada Gambar 12.

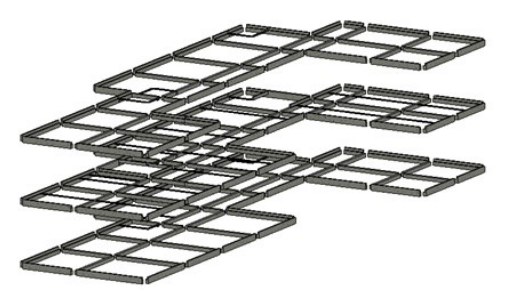

**Gambar 12** Volume Balok yang dihitung Metode

Berdasarkan hasil pengecekan yang dapat dilihat pada Gambar 12, terlihat bahwa ada bagianbagian yang berluang. Bagian yang berlubang tersebut merupakan bagian yang tepat bertabrakan atau titik pertemuan dengan item kolom dan plat lantai. Bagian yang berluang tersebut tidak terhitung dalam perhitungan volume balok. Karena perhitungan volumenya sudah terhitung pada item plat lantai dan kolom.

Sedangkan pada metode Konvensional perhitungan volume baloknya seperti pada Gambar 13. Pada metode Konvensional, volume balok dihitung penuh. Tanpa adanya pengurangan pada setiap titik pertemuan dengan item yang lain. Hal ini menyebabkannya adanya double calculation atau volume yang double.

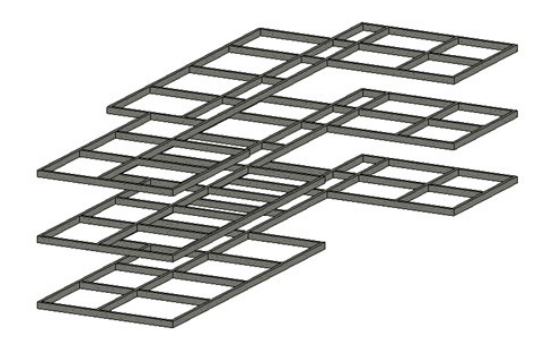

**Gambar 13**Volume Balok yang dihitung Metode Konvensional

Selanjutnya dilakukan *breakdown* per item pada struktur balok agar diketahui penyebab adanya perbedaan hasil QTO dari metode BIM dan metode Konvensional. Hasil *breakdowan* tersebut dibuatkan grafik seperti pada gambar 14.

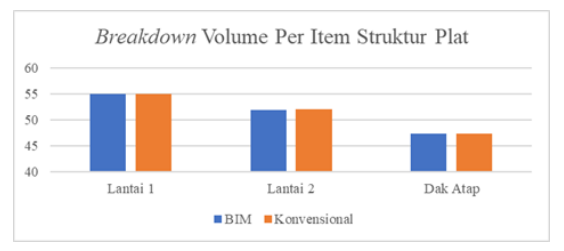

# **Gambar 14** *Breakdown* Volume Per Item Struktur Plat

Berdasarkan hasil grafik pada Gambar 14, terlihat bahwa volume plat lantai 1 dan dak atap memiliki nilai yang sama. Sedangkan plat lantai terdapat perbedaan nilai volumenya. Setelah dilakukan Analisisn pada setiap dimensi dan volumenya, didapat bahwa letak perbedaan volume karena adanya perbedaan dimensi saat pembuatan void untuk area tangga. Metode Konvensional menghitung void berdasarkan dimensi tangga seperti pada Gambar 15. Sedangkan metode BIM memodelkan batas void ditengah-tengah balok yang ada disekitar tangga seperti pada Gambar 16.

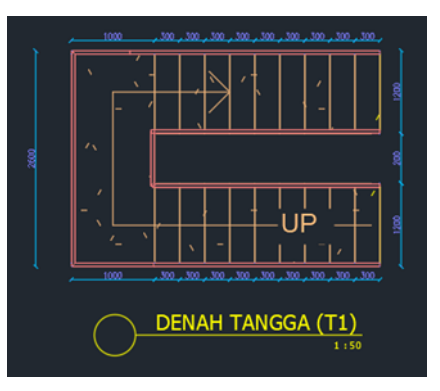

**Gambar 15** Dimensi void tangga Metode Konvensional

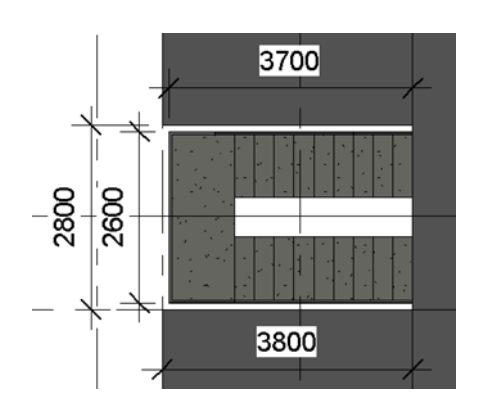

**Gambar 16** Dimensi void tangga Metode BIM

## **Analisis Perbandingan Quantity Take Off (QTO).... (Amri, dkk)**

Pada hasil QTO pada plat lantai tidak didapat perbedaan dikarenakan adanya tabrakan atau titik pertemuan dengan item yang lain. Perbedaan volume hanya disebabkan adanya perbedaan asumsi dalam menentukan dimensi void pada plat lantai 2. Metode Konvensional menghitung void dengan dimensi 2600 mm x 3700 mm. Sedangkan metode BIM memodelkan void pada area tangga dengan dimensi 2800 mm x 3800 mm.

Berdasarkan hasil Analisis penyebab adanya perbedaan hasil QTO metode BIM dan Konvensional, didapat bahwa pada metode BIM, dengan menggunakan software Revit didapat dominasi perhitungan volume antara elemen kolom, balok dan plat adalah sebagai berikut.

- 1. Pertemuan Kolom dan Balok volume yang dihitung : Kolom
- 2. Pertemuan Kolom dan Plat volume yang dihitung : Plat
- 3. Pertemuan Balok dan Plat volume yang dihitung :Plat

Jadi urutan dominasinya dari yang tertinggi adalah Plat à Kolom à Balok. Gambaran perbedaan perhitungan QTO antara metode BIM dan metode Konvensional dapat terlihat pada Gambar 17. Dapat terlihat pada metode BIM pada setiap perpotongan hanya dilakukan perhitungan disalah satu elemen, sedangkan pada metode konvensional terdapat adanya double calculation serta triple calculation pada setiap adanya perpotongan elemen.

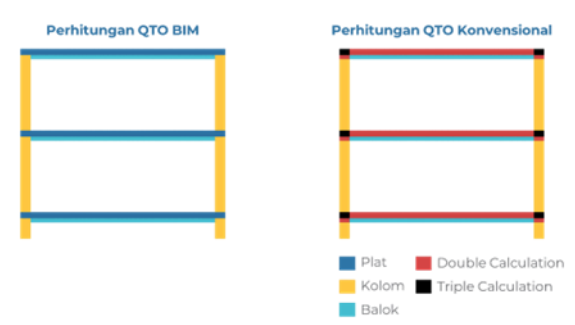

**Gambar 17** Penyebab Perbedaan Hasil QTO

## **KESIMPULAN**

Keimpulan dari penelitian ini ialah :

- 1. Hasil Quantity Take-Off Beton menggunakan metode BIM pada pekerjaan kolom yaitu 41,59 m<sup>3</sup>. Pada pekerjaan balok yaitu 33,29 m<sup>3</sup>. Dan pada pekerjaan plat lantai yaitu 154,39 m<sup>3</sup>. Total QTO Beton untuk struktur atas dengan metode BIM adalah 229,23 m<sup>3</sup>. Hasil Quantity Take-Off Beton menggunakan metode Konvensional pada pekerjaan kolom yaitu 44,36 m<sup>3</sup>. Pada pekerjaan balok yaitu 58,79 m<sup>3</sup>. Dan pada pekerjaan plat lantai yaitu 154,54 m<sup>3</sup>. Total QTO Beton untuk struktur atas dengan metode Konvensional adalah 257,68  $m<sup>3</sup>$ .
- 2. Hasil QTO Metode BIM dan Metode Konvensional memiliki perbedaan. Pada struktur kolom didapat selisih sebesar 2,77 m<sup>3</sup> atau 6,24% dari volume totalnya. Sedangkan pada volume struktur balok didapat selisih sebesar  $25,50$  m<sup>3</sup> atau 43,37% dari volume totalnya. Pada volume struktur plat lantai didapat selisih sebesar 0,19 m<sup>3</sup>

atau 0,12% dari volume totalnya. Selisih nilai QTO tertinggi yaitu pada item struktur balok. Total selisih volume beton antara metode Konvensional dan metode BIM adalah sebesar 28,45 m<sup>3</sup> atau 11,04 % dari volume totalnya.

3. Pada struktur kolom, adanya perbedaan nilai antara metode BIM dan metode Konvensional dikarenakan pada metode BIM, titik pertemuan antara kolom dan plat tidak dihitungkan volumenya pada volume kolom. Karena sudah dihitung pada volume plat. Pada struktur balok, adanya perbedaan nilai antara metode BIM dan metode Konvensional dikarenakan pada metode BIM, titik pertemuan antara balok dengan kolom atau plat tidak dihitungkan volumenya pada volume balok. Karena sudah dihitung pada volume kolom atau plat. Pada struktur plat, adanya perbedaan nilai dikarenakan adanya perbedaan dimensi yang digunakan dalam memodelkan void tangga antara metode BIM dan metode Konvensional. Jadi urutan dominasinya dari yang tertinggi adalah Plat à Kolom à Balok.

## **UCAPAN TERIMA KASIH**

Terima kasih disampaikan PT Mitra Niaga Madani dan PT Permodalan Nasional Madani.

#### **REFRENSI**

Abdi MZ. 2017. Revit Untuk Desain Bangunan. Bandung (ID): Modula.

Azhar S. 2011. Building information modeling (BIM): Trends, benefits, risks, and challenges for the AEC industry. Leadership and Management in Engineering. 11(3):241–252.

Azhar S, Khalfan M, Maqsood T. 2012. Building information modeling (BIM): Now and beyond. Australasian Journal of Construction Economics and Building. 12(4):15–28.

Eastman C, Teicholz P, Sack R, Liston K. 2011. BIM Handbook: A Guide to Building Infomation Modeling for Owners, Managers, Designers, Engineers, and Contractors; Second Edition. Hoboken (US) : John Wiley & Sons, Inc.

Gegana, G. 2020. Autodesk Revit Collection. Jakarta (ID): BIM Consultant.

Khosakitchalert C, Yabuki N, Fukuda T. 2019. Improving the Accuracy of BIM Based Quantity Takeoff for Compound Elements. Automation in Construction. 106(2019):1-20.

Laorent D. Nugraha P. Budiman J. 2019. Analisis Quantity Take-Off Dengan Menggunakan Autodesk Revit. Dimensi Utama Teknik Sipil. 6(1):1-8.

Love PED, Simpson I, Hill A, Standing C. 2013. From justification to evaluation: Building Information Modeling (BIM) for asset owners. Journal of Automation in Construction. 35(2013): 208-216.

Monteiro A, Martins JP. 2013. A Survey on Modeling Guidelines for Quantity Take-Off Oriented BIM Based Design. *Automation in Construction.* 35 (2013): 238-253.

Soeharto I. 2001. Manajemen Proyek: Dari Konseptual Sampai Operasional (Jilid 2). Jakarta (ID): Erlangga.

Zhang S, Teizer J, Lee JK, Eastman CM, Venugopal M. 2013. Building Information Modeling (BIM) and safety: automatic safety checking of construction models and schedules. Journal of Automation in Construction. 29(2013): 183-195.